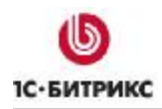

Компания «1С-Битрикс» Системы управления веб-проектами

Тел.: (495) 363-37-53; (4012) 51-05-64; e-mail: info@1c-bitrix.ru, http://www.1c-bitrix.ru

# 1С-Битрикс: Управление сайтом

Управление показом баннеров с помощью ключевых слов

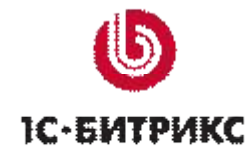

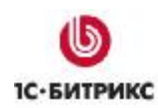

# Содержание

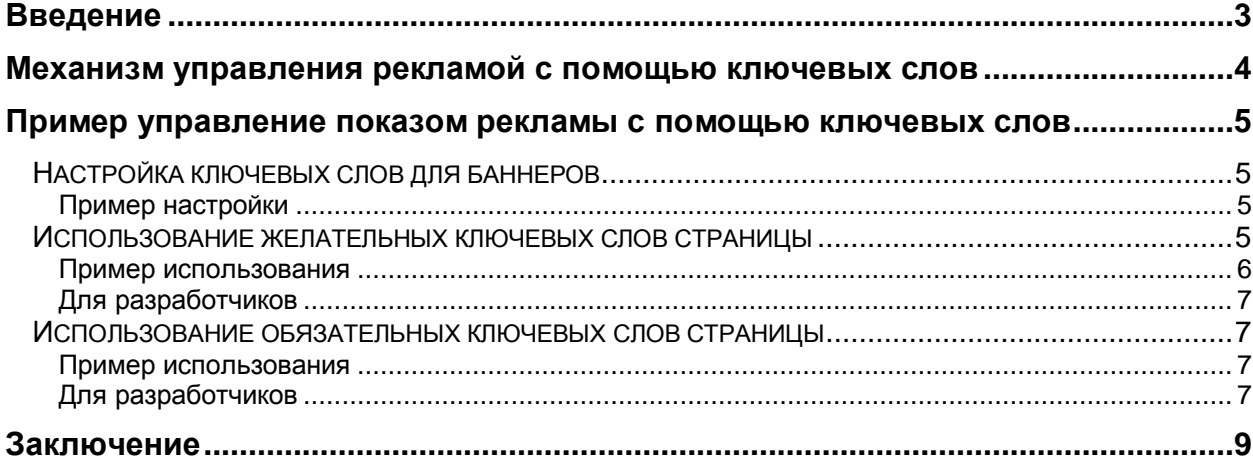

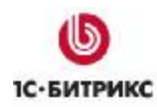

# **Введение**

Руководство предназначено для разработчиков и пользователей системы *"1C-Битрикс: Управление сайтом"*. В документе описаны основные принципы управления показом баннеров с использованием ключевых слов.

Если у вас возникнут вопросы по продукту, то вы можете задать их на **форумах** компании "1С-Битрикс" или же решить в рамках **технической поддержки** компании.

Управление показом баннеров с помощью ключевых слов является одной и форм таргетинга рекламы на сайте. Особенность данного метода заключается в том, что он позволяет организовать рекламную кампанию, направленную на четко определенную целевую группу пользователей сайта.

Использую возможности модулей **Реклама, баннеры** и **Управление структурой** системы *"1C-Битрикс: Управление сайтом"*, вы можете:

- **организовать показ рекламы, нацеленный на конкретную группу пользователей сайта**. Т.е. показывать рекламу на страницах, посещаемых преимущественно этими пользователями, или страницах, тематика которых может заинтересовать данную группу пользователей.
- **ограничить показ рекламы на страницах сайта**, например, исходя из того, насколько содержание рекламы связано с информацией, представленной на странице.

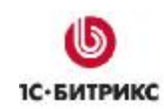

#### **Механизм управления рекламой с помощью ключевых слов**

Управление показом рекламы на страницах сайта осуществляется с помощью специальных средств системы: **желательных** и **обязательных** ключевых слов страницы сайта и набора ключевых слов рекламного баннера.

- Определяется, какая реклама будет доступна для показа на тех или иных страницах сайта. Например, будет ли это реклама, относящаяся строго к одной тематике, или вся реклама, связанная с представленной на странице информации.
- В соответствии с поставленными задачами для страниц сайта задаются наборы специальных ключевых слов. В целях управления показом рекламы для страниц используются два вида специальных ключевых слов:
	- **желательные**: если для страницы сайта заданы желательные ключевые слова, то для показа на данной странице будут доступны все баннеры, в наборе ключевых слов которых содержится **хотя бы одно** желательное ключевое слово страницы.

Если такие баннеры не найдены, то на странице будут показаны баннеры, для которых ключевые слова не заданы. Отбор и показ данных баннеров осуществляется на основе стандартного алгоритма системы.

• **обязательные**: если для страницы сайта заданы обязательные ключевые слова, то для показа на данной странице будут доступны все баннеры, в наборе ключевых слов которых содержаться **все** обязательные ключевые слова страницы.

Если такие баннеры не найдены, то на странице будут показаны баннеры, для которых ключевые слова не заданы. Отбор и показ данных баннеров осуществляется на основе стандартного алгоритма системы.

- При создании/редактировании баннеров задается необходимый набор ключевых слов.
- В результате показ рекламы на странице будет регулироваться следующими параметрами:
	- видом специальных ключевых слов, заданных для страницы сайта;
	- набором ключевых слов рекламного баннера.

## **Пример управление показом рекламы с помощью ключевых слов**

#### **Настройка ключевых слов для баннеров**

Ключевые слова баннеров задаются в поле **Ключевые слова** на странице создание/редактирования баннера (*Сервис > Реклама > Баннеры*):

- кнопка **Добавить баннер**, расположенная на контекстной панели;
- пункт меню действий **Изменить** в строке с баннером.

#### **Пример настройки**

Создадим два баннера с разным набором ключевых слов:

• для первого баннера будут заданы два ключевых слова: **partners**, **cooperation** (Рис. 1):

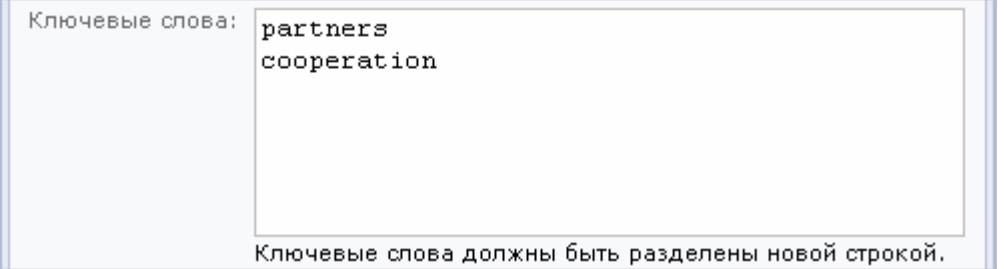

*Рис. 1 Ключевые слова первого баннера*

• для второго баннера будет задано одно ключевое слово: **partners** (Рис. 2):

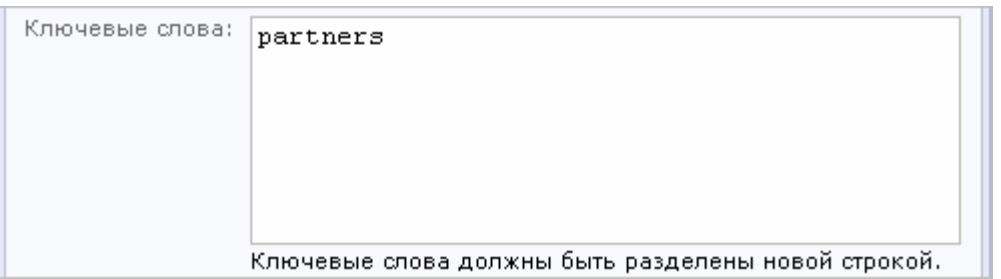

*Рис. 2 Ключевые слова второго баннера*

#### **Использование желательных ключевых слов страницы**

Управление **желательными ключевыми словами страницы** осуществляется с помощью специального свойства **adv\_desired\_target\_keywords**. Данное свойство является предустановленным, т.е. оно описано в программном коде системы.

Для того чтобы задать желательные ключевые слова страницы, выполните следующие действия:

Ø Установите для страниц сайта тип свойства **adv\_desired\_target\_keywords**  (желательные ключевые слова для рекламы). Для этого перейдите на страницу

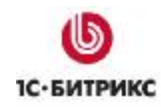

настроек модуля **Управление структурой сайта**: *Настройки > Настройки продукта > Настройки модулей > Управление структурой*.

Ø В секции таблицы **Типы свойств** укажите параметры свойства (Рис. 3):

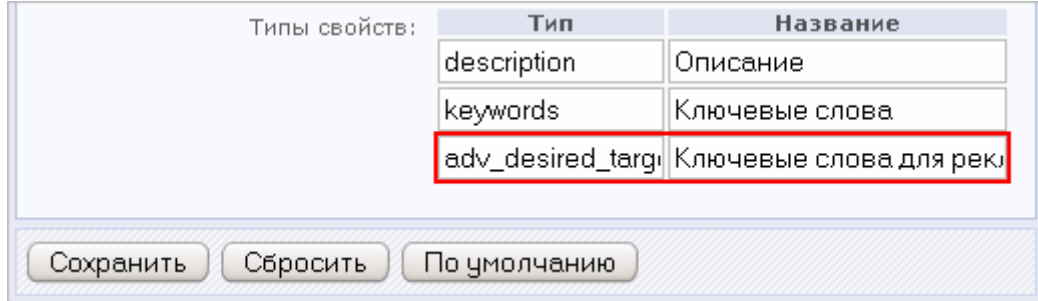

*Рис. 3 Добавление свойства*

- **Тип adv\_desired\_target\_keywords**;
- **Название Ключевые слова для рекламы (желательные)**.
- Ø Сохраните внесенные изменения с помощью кнопки **Сохранить**.
- Ø Отредактируйте свойства нужного раздела или страницы сайта. Например, для раздела **/community** в форме редактирования свойств раздела в поле **Ключевые слова для рекламы (желательные)** укажите необходимые значения (Рис. 4):

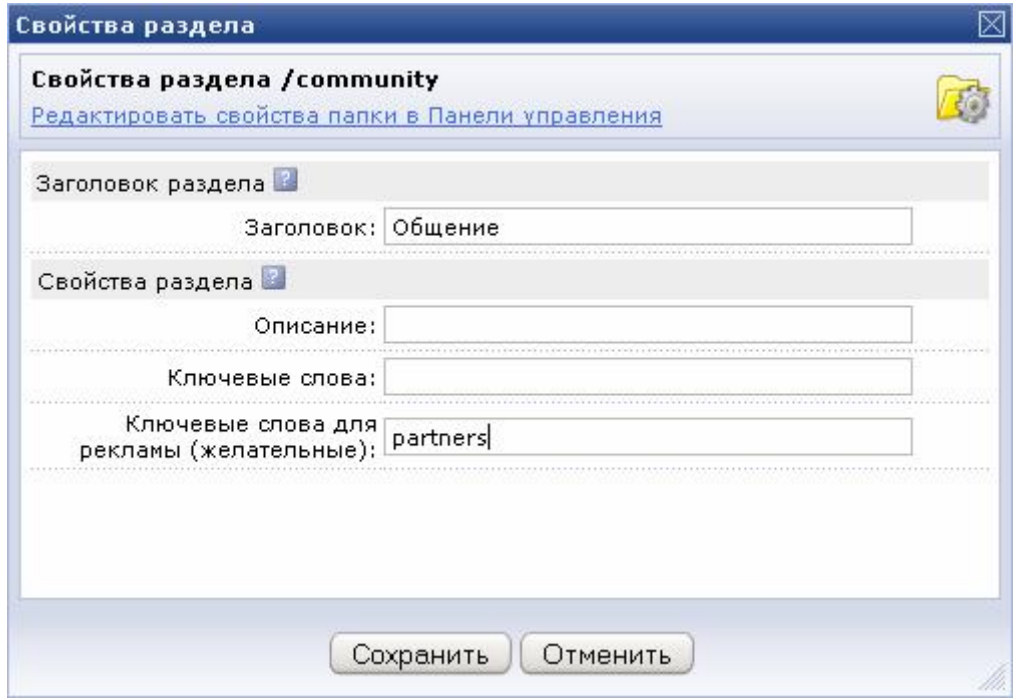

*Рис. 4 Редактирование свойств раздела*

Ø Сохраните внесенные изменения с помощью кнопки **Сохранить**.

*Примечание: значение свойства, заданное для раздела сайта, по умолчанию будет применено ко всем страницам в данном разделе.* 

#### **Пример использования**

Зададим для всех страниц раздела сайта, например, **Компания**, следующие желательные ключевые слова: **partners**, **cooperation**, **company**, **contacts**.

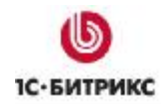

Так как оба созданных ранее баннера содержат в наборе ключевых слов желательные слова страницы:

- первый баннер **partners** и **cooperation**;
- второй баннер **partners**;

- то оба баннера будут доступны для показа на страницах раздела сайта **Компания**.

#### **Для разработчиков**

Желательные ключевые слова страницы могут быть заданы с помощью функции **SetDesiredKeywords**:

```
CAdvBanner::SetDesiredKeywords (array("Partners", "Cooperation", 
"Company", "Contacts"), "RIGHT");
```
Данная функция содержит следующие параметры:

- **keywords** одно или несколько желательных ключевых слов страницы;
- **TIP\_SID** тип рекламы, для которой будут заданы желательных ключевых слов. Если данный параметр оставить пустым, то ключевые слова будут заданы для всех типов рекламы.

Более подробная информация приводится в документации продукта.

#### **Использование обязательных ключевых слов страницы**

**Обязательные ключевые слова** накладывают жесткое ограничение на условие показа рекламы на страницах сайта. Т.е. если набор ключевых слов баннера не включает **все** обязательные ключевые слова страницы, то баннер не будет показан на данной странице.

#### **Пример использования**

Предположим, что для страниц раздела сайта, например, **Компания**, задан набор обязательных ключевых слов: **partners** и **cooperation**.

В этом случае для показа на страницах данного раздела будет доступен только первый баннер, т.к. в наборе ключевых слов данного баннера содержаться **все** обязательные ключевые слова (**partners** и **cooperation**), заданные для страниц раздела **Компания**.

#### **Для разработчиков**

Обязательные ключевые слова страницы задаются с помощью предустановленной функции системы **SetRequiredKeywords**.

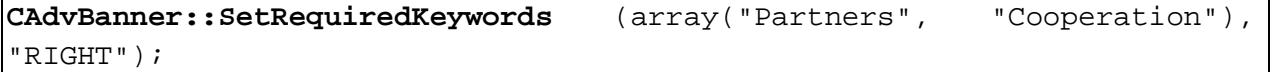

Данная функция содержит следующие параметры:

- **keywords**  одно или несколько обязательных ключевых сов страницы;
- **TYPE\_SID** тип рекламы, для которого будут заданы обязательные ключевые слова. Если данный параметр оставить пустым, то ключевые слова будут заданы для всех типов рекламы.

Более подробная информация приводится в документации продукта.

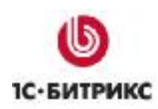

## **Заключение**

Изучив руководство, вы получили представление об использовании ключевых слов для управления показом баннеров продукта *"1C-Битрикс: Управление сайтом"*.

Вопросы можно задавать на форуме сайта компании "1C-Битрикс":

<http://dev.1c-bitrix.ru/community/forums/>

или решать в рамках технической поддержки компании "1C-Битрикс":

<http://dev.1c-bitrix.ru/support/>